Open Assignment and Once Grading is Complete Select Standards Mastery from the Assignment Dropdown. Select Convert Standards

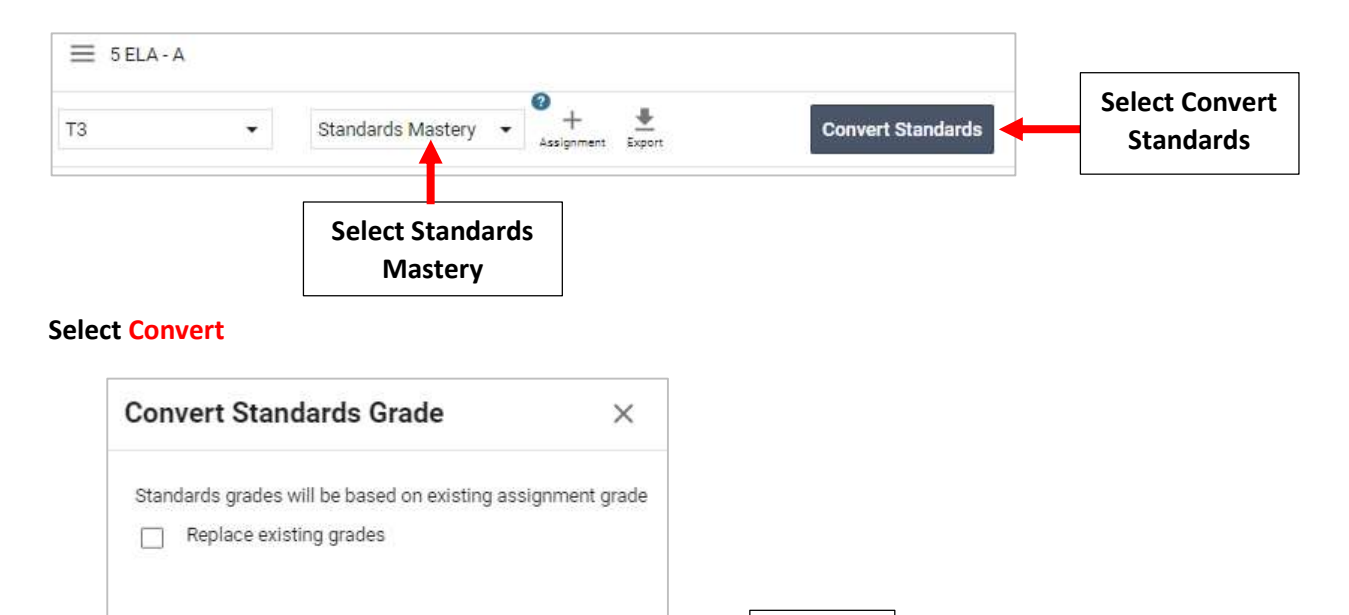

Standards Grade is Calculated based on Grade Assigned. Select Grade to Override Assigned Grade. Grades will Save Automatically

Select Convert

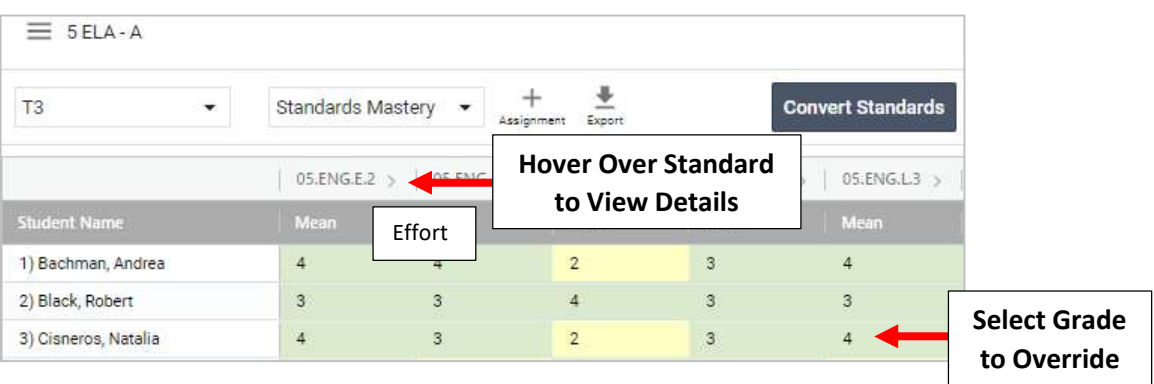

Convert

Cancel